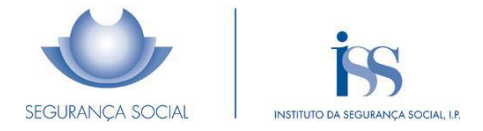

# **Instruções de Preenchimento do Anexo ao Modelo RC 3057/1-DGSS**

## **(Prorrogação do Layoff)**

Deverá ser preenchido um único pedido de PRORROGAÇÃO de LAYOFF pela Entidade Empregadora, independentemente do número de estabelecimentos.

Para que o requerimento seja aceite, deverá submeter o pedido na Segurança Social Direta da **Entidade Empregadora.**

Deverá submeter **um único ficheiro em formato compactado (zipado)**, em [www.seg-social.pt,](http://www.seg-social.pt/) no menu Perfil, opção Documentos de Prova, com o assunto COVID19 - Pedido de Prorrogação Layoff, apenas com os seguintes documentos:

- Anexo ao Modelo RC 3057-DGSS em **Excel (extensão XLSM)** e o
- Modelo RC 3057-DGSS **em PDF**.

O anexo ao requerimento RC 3057-DGSS tem 2 folhas de preenchimento obrigatório:

- Dados Gerais Informação da Entidade Empregadora e caraterização do Regime de LAYOFF
- Identificação Trabalhadores Lista dos trabalhadores abrangidos no processo de LAYOFF

#### **1. Folha 1 do Excel - Dados Gerais**

• **NISS da Entidade Empregadora, o NIF, a Data Início e Fim da prorrogação do LAYOFF** - Preenchimento obrigatório

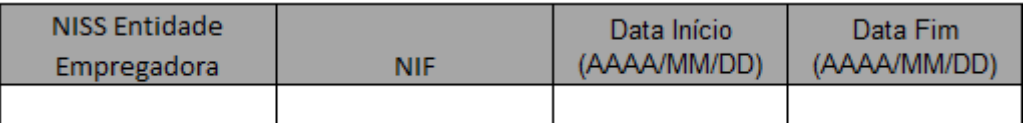

A **Data Início** para a **prorrogação** do Regime LAYOFF deve ser o dia imediatamente a seguir ao dia em que terminou o período inicial de layoff.

A **Data Fim** para a **prorrogação** tem de ser conjugada com a Data Início e tem de cumprir os seguintes critérios, dependendo do Regime LAYOFF que foi inicialmente requerido. Se o requerimento inicial de layoff foi:

- ❖ **"Apoio Extraordinário à manutenção do Contrato de Trabalho (COVID-19)"**
	- A diferença entre as duas datas não pode ser superior a **30 dias.**
- ❖ **"Código do Trabalho (LAYOFF)"** 
	- A diferença entre as duas datas não pode ser superior a **6 meses**.

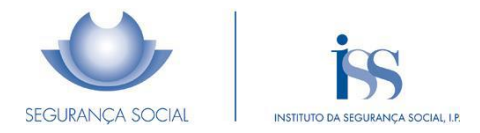

## **2. Folha 2 do Excel**

### **2.1 Identificação dos Trabalhadores**

• **NISS Trabalhador, Nome e Data Nascimento -** Preenchimento obrigatório Para preencher os trabalhadores poderá aceder na SSDireta à Funcionalidade "Emprego

->Admissão e Cessação de Trabalhadores -> Consultar - [https://app.seg-social.pt/ptss.](https://app.seg-social.pt/ptss)

As linhas referentes aos trabalhadores da empresa têm de ser preenchidas integralmente.

Podem ser mantidos todos trabalhadores incluídos no requerimento inicial de layoff ou podem ser incluídos trabalhadores que não tenham estado abrangidos inicialmente ou retirados trabalhadores que estiveram abrangidos pelo layoff inicial.

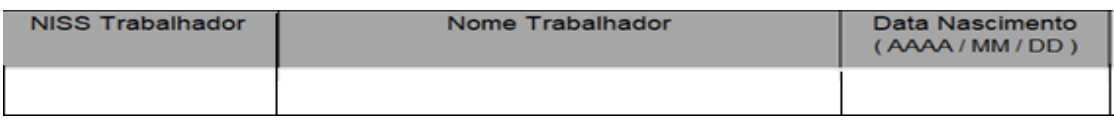

## **2.2 Modalidade de layoff, Remuneração mensal e Número de horas de redução**

Os campos são todos obrigatórios com exceção do "Número de horas de trabalho normal (SEMANAL)" e "Número de horas de redução" que só devem ser preenchidos para os trabalhadores na modalidade de" LOR – Redução do período de atividade". **Exemplo**:

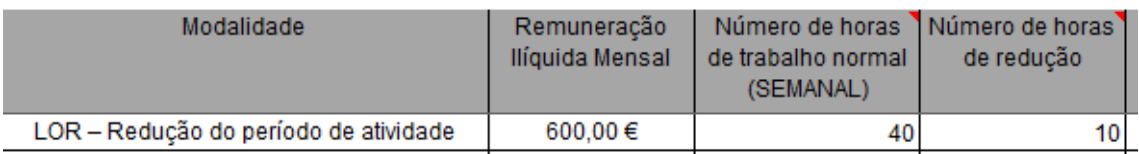

- **Modalidade** Preenchimento obrigatório. Terá de selecionar uma das seguintes opções:
	- ❖ LOS Suspensão do contrato de trabalho
	- ❖ LOR Redução do período de atividade
- **Remuneração Ilíquida Mensal -** Preenchimento obrigatório

Deve ser registada a remuneração que foi declarada no requerimento inicial de layoff.

- **Número de horas de trabalho normal (SEMANAL) e Número de horas de redução –** Preenchimento obrigatório, caso tenha sido selecionada a Modalidade "LOR – Redução do período de atividade":
	- ❖ Número de horas de trabalho normal (SEMANAL) Indicar o N.º de horas de trabalho semanal (período normal de trabalho) antes de entrar em LAYOFF (N.º sem casas decimais, arredondado por excesso)
	- ❖ Número de horas de redução Indicar o N.º de horas que deixou de trabalhar com a entrada da empresa em LAYOFF (N.º sem casas decimais, arredondado por excesso)

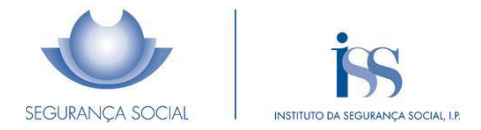

• Data Início e Fim - Preenchimento obrigatório

As datas de início e fim do período de **prorrogação** de LAYOFF para cada trabalhador têm de estar contidas no período indicado nos "Dados Gerais" (Folha 1 do Excel).

Se indicar períodos posteriores à Data Fim indicada nos "Dados Gerais" estes não serão considerados.

## **3. Notas Adicionais**

- Se existir necessidade de incluir novos trabalhadores no pedido já entregue na Segurança Social, deverá enviar novo requerimento com a data fim igual à do pedido anterior, registando apenas os novos trabalhadores;
- Só devem incluir na lista, trabalhadores com qualificação do tipo "Trabalhador por Conta de Outrem (TCO)". **Os Membros dos Órgãos Estatutários (MOE) não podem constar na lista de Trabalhadores**;
- O trabalhador só pode constar uma vez, para o mesmo período, na Folha "Identificação Trabalhadores" do Excel. Só é permitido constar em mais que uma linha do ficheiro, caso os períodos sejam distintos, estando contidos nas datas de LAYOFF da Entidade Empregadora (**"Dados Gerais" do Excel)**;
- Caso o trabalhador tenha selecionada a modalidade "LOR-Redução do Período de Atividade", o n.º de horas de redução tem de ser menor que o n.º de horas de trabalho normal.
- A Entidade Empregadora para ter acesso aos benefícios de LAYOFF terá de dar consentimento ao Instituto de Segurança Social, I.P. para consulta da situação tributária, no site da Administração Tributári[a www.portaldasfinancas.gov.pt.](http://www.portaldasfinancas.gov.pt/)